## **Kluster**

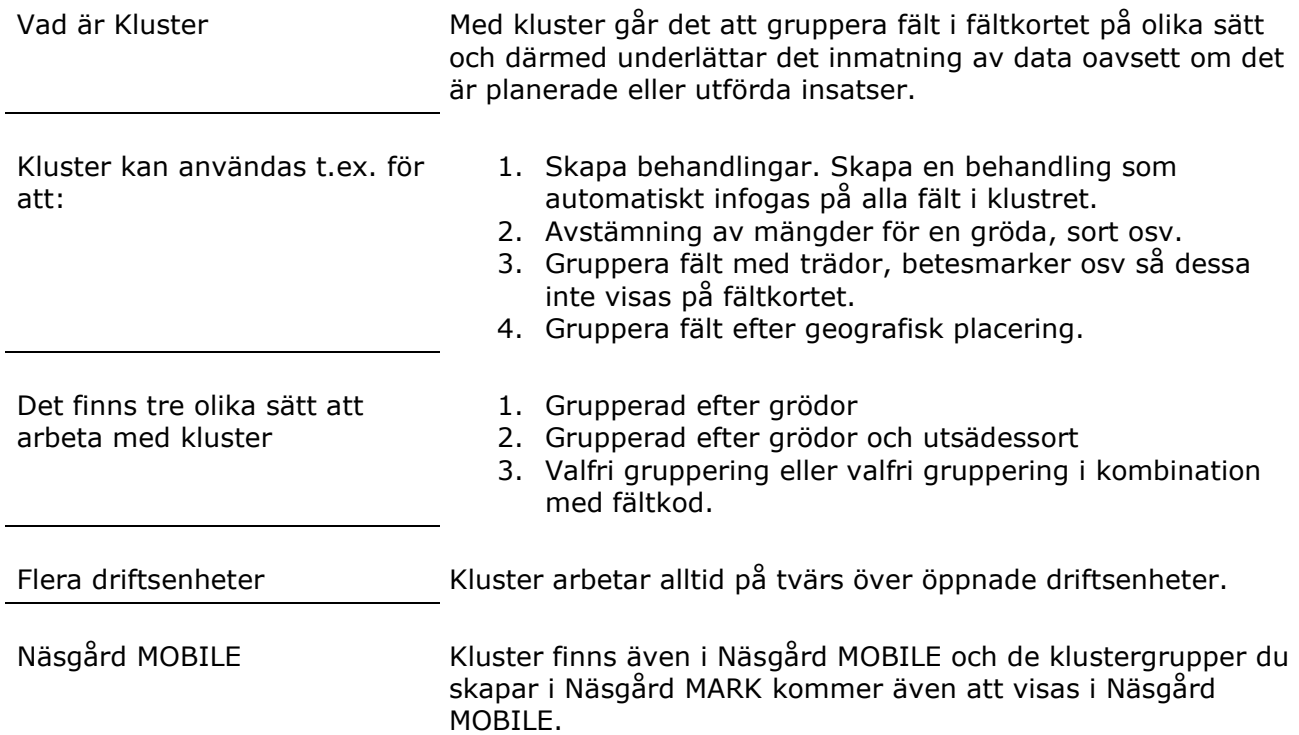

### *Så här visas uppgifter i Kluster för grödor*

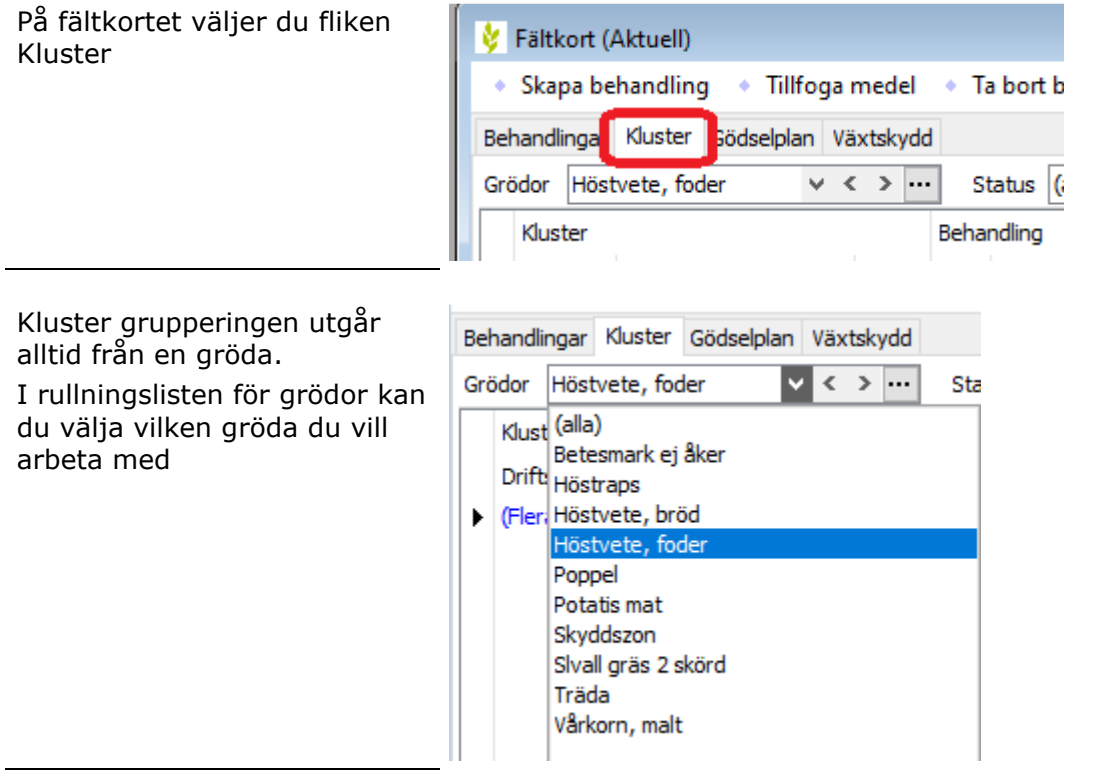

# Näsgård<br>MANAGEMENT

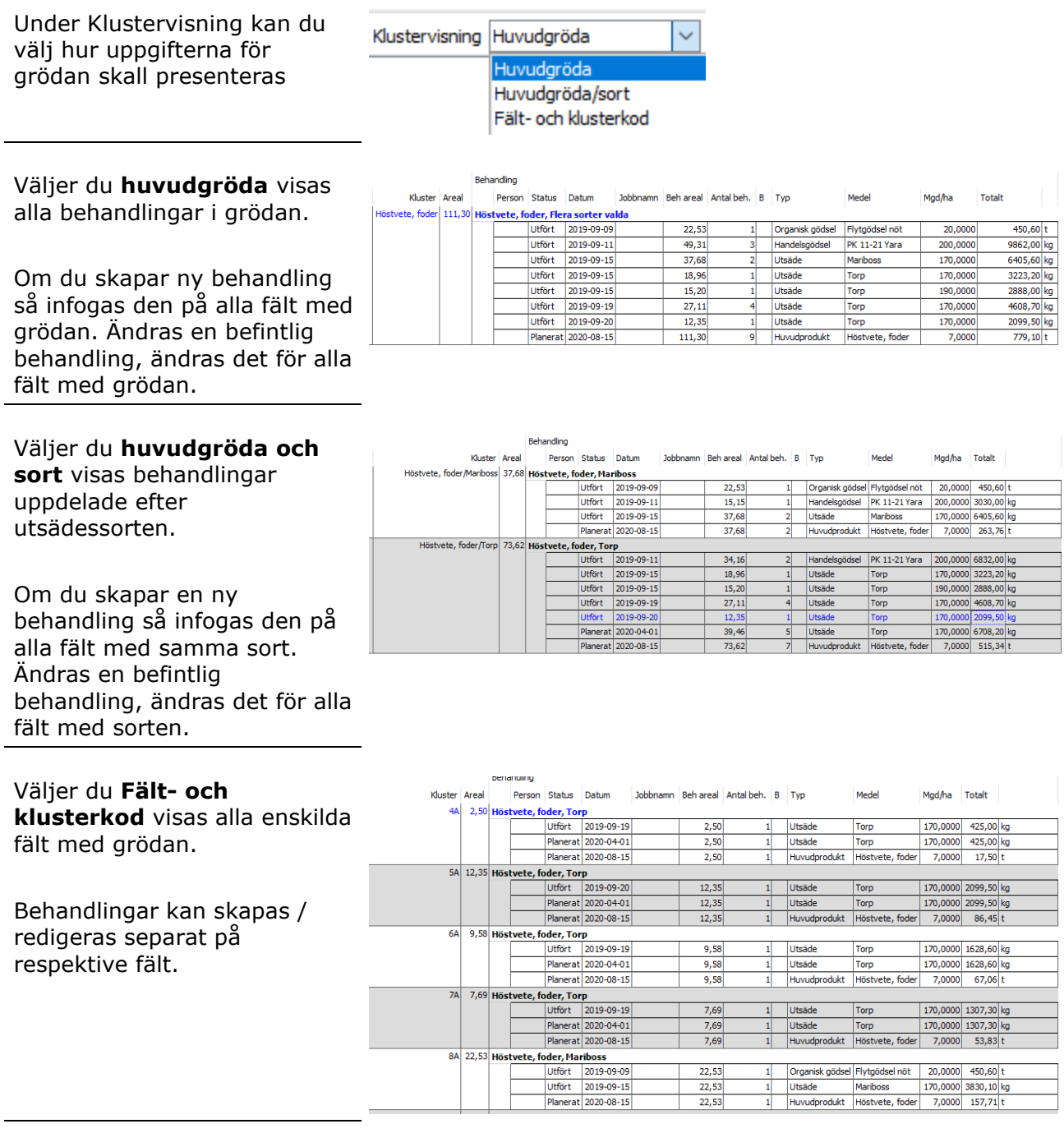

Skiftar du till några av flikarna **Behandlingar, Gödselplan eller Växtskydd** visas även här de fält med den grödan du valt under Kluster (tills du stänger fältkortet).

Behandlingar kan skapas / redigeras separat på respektive fält.

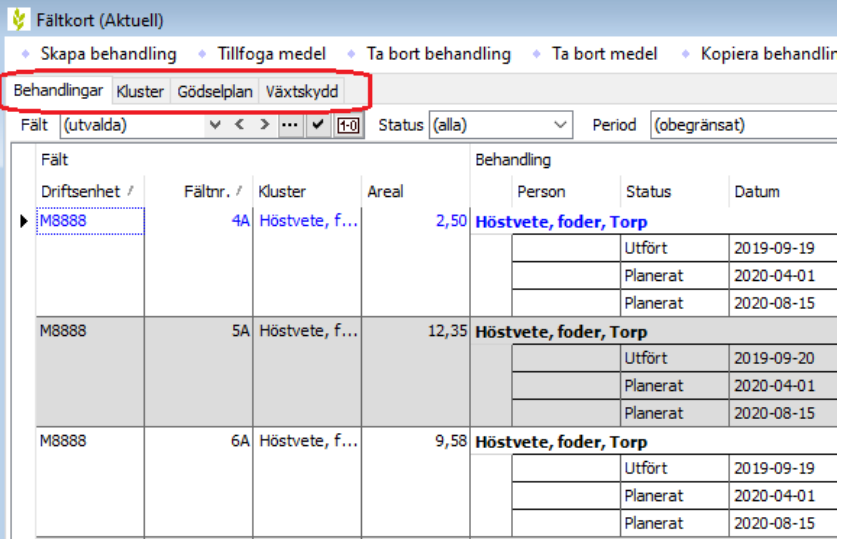

När du är på fliken Kluster och håller markören över grödan i kolumnen Kluster, visas en lista med vilka fält som ingår. I kolumnen areal visas

totalarealen för fälten i klustret.

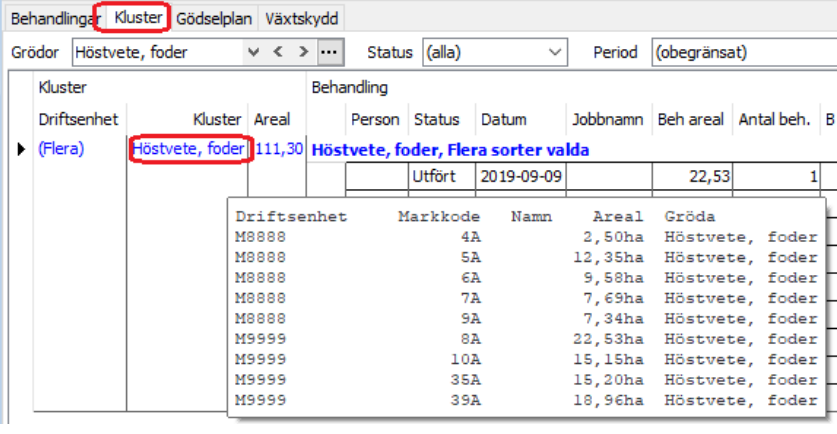

I kolumnen Antal behandlingar, visar som standard hur många behandlingar som är gjorda med samma förutsättningar, samt i areal kolumnen visas körd totalareal.

För att förutsättningar skall räknas som samma skall dessa uppgifter vara lika:

- 1. Status (planerat/utfört)
- 2. Datum
- 3. Insatsvara/varor
- 4. Mängd per hektar

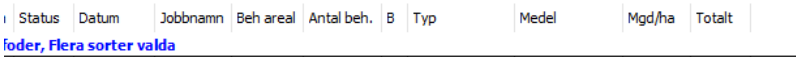

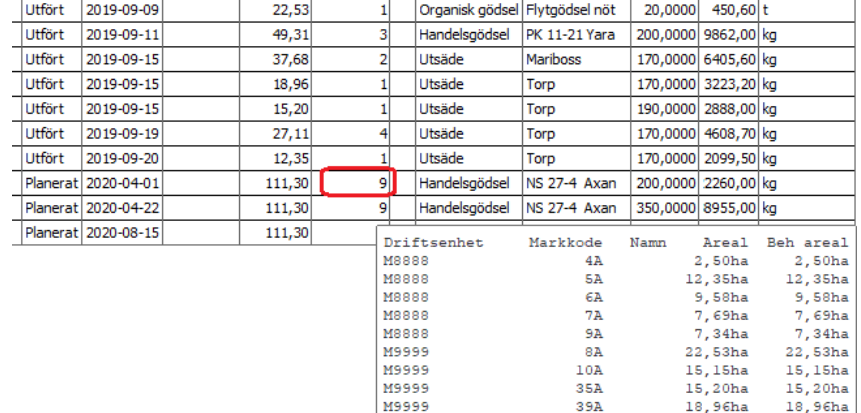

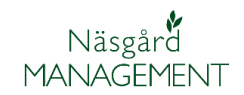

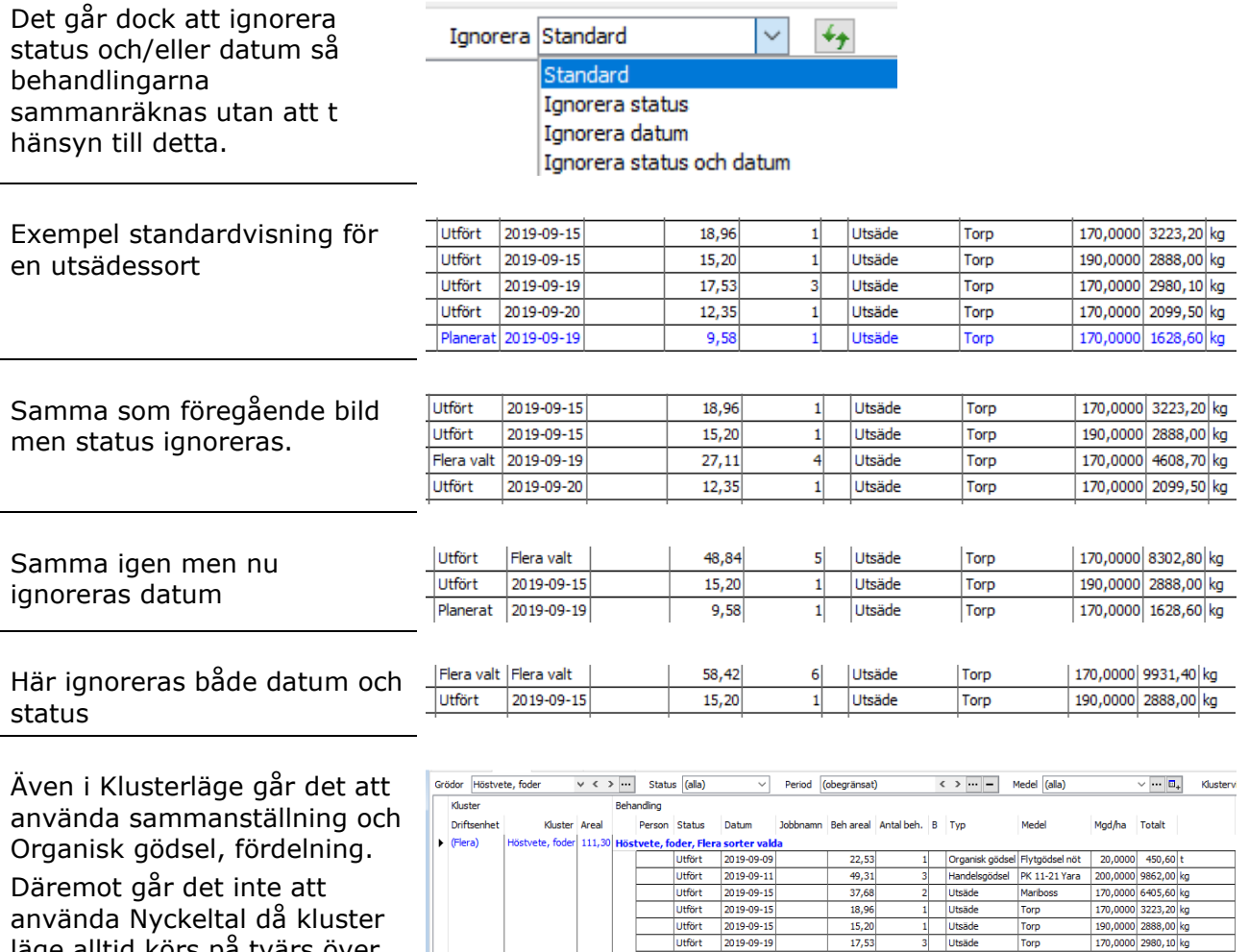

läge alltid körs på tvärs över driftsenheter.

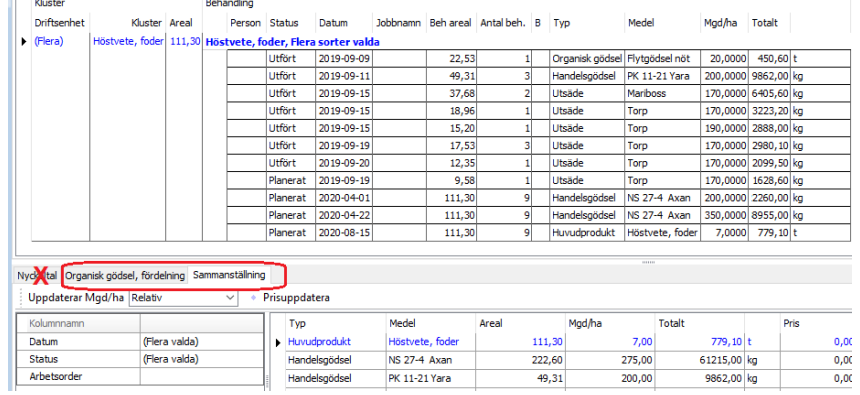

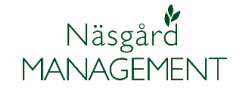

#### *Egen Klustergruppering*

Med egen klustergruppering kan du gruppera fält helt efter egna förutsättningar, här visas några exempel.

Du anger grupperingen på Voplanens grundupplysningar i kolumnen Klusterkod genom att skriva in tal, ord eller kombination av dessa.

Observera att de skall vara exakt samma stavning osv, skriv därför in på en rad och markera texten och kopiera denna och klistra in den på andra fält som skall ingå.

I fältkortet sorteras fälten efter din egna gruppering om du väljer:

- 1. Fliken Kluster
- 2. Välj (Alla) för grödor
- 3. Visa Fält- och klusterkod
- 4. Din klustergrupp visas
- 5. Har du inte angett kod på alla fält visas övriga fält efter fältkod.

Visning och sortering av kluster vid egen gruppering sker enligt följande princip.

- 1. Fält inom samma geografiska område
- 2. Gruppera fält med träda, skyddszoner, betesmarker osv, så dessa inte visas med övriga fält.
- 3. Gruppera vallar efter ålder.
- 4. Lägga 1:a års vete i en grupp, 2:a års vete i en annan grupp.

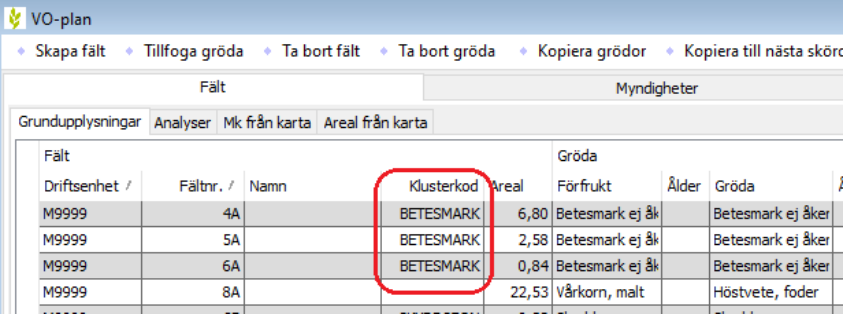

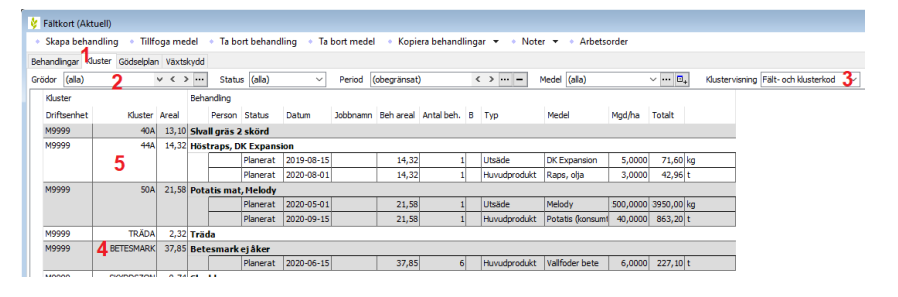

Ett kluster döpt med ental t.ex. 1 kommer före enskild bokstav t.ex. A.

Därefter styr antal tecken så 1A kommer för Vete 1:års, som i sin tur kommer före Vete 2:års

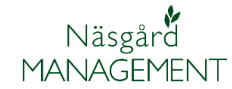

### *Exempel på egen Klustergruppering*

Slippa bläddra förbi fält med grödor som inte normalt läggs in behandlingar på, som betesmarker, trädor osv.

Skriv in grödans namn i kolumnen Klusterkod på voplanens grundupplysningar.

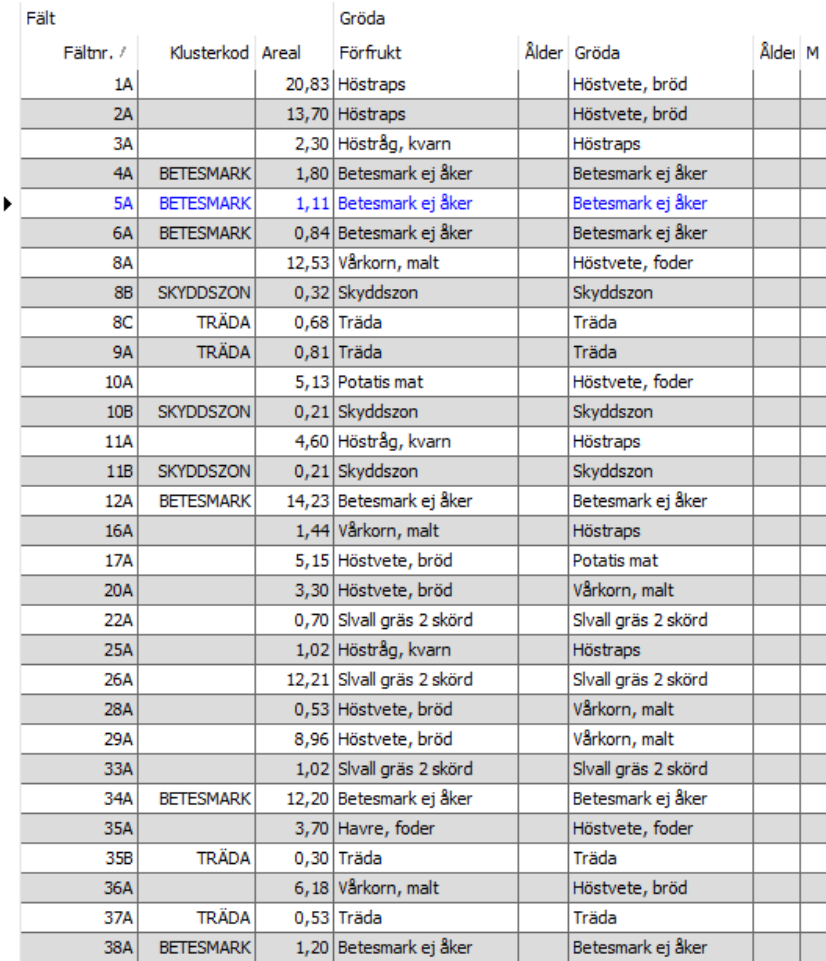

Behandlingar Kluster Gödselplan Växtskydd

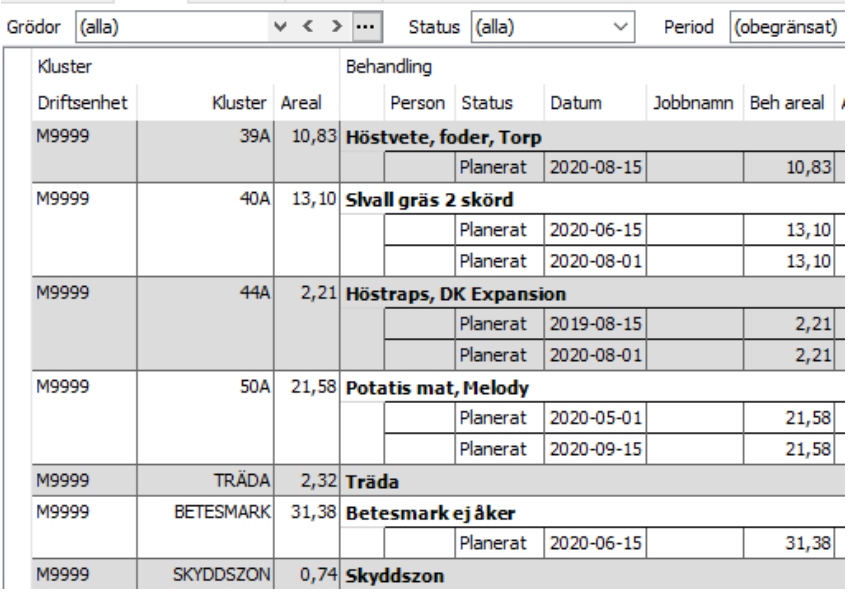

När Kluster väljs på fältkortet med visning av **Alla grödor** och klustervisning **Fält- och klusterkod**, grupperas alla fält med grödorna och läggs sist i tabellen.

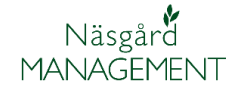

Uppdelning av fälten geografiskt är annat exempel på gruppering.

I Vo-planen Grundupplysningar skriver du in gröda och plats i kolumnen Klusterkod

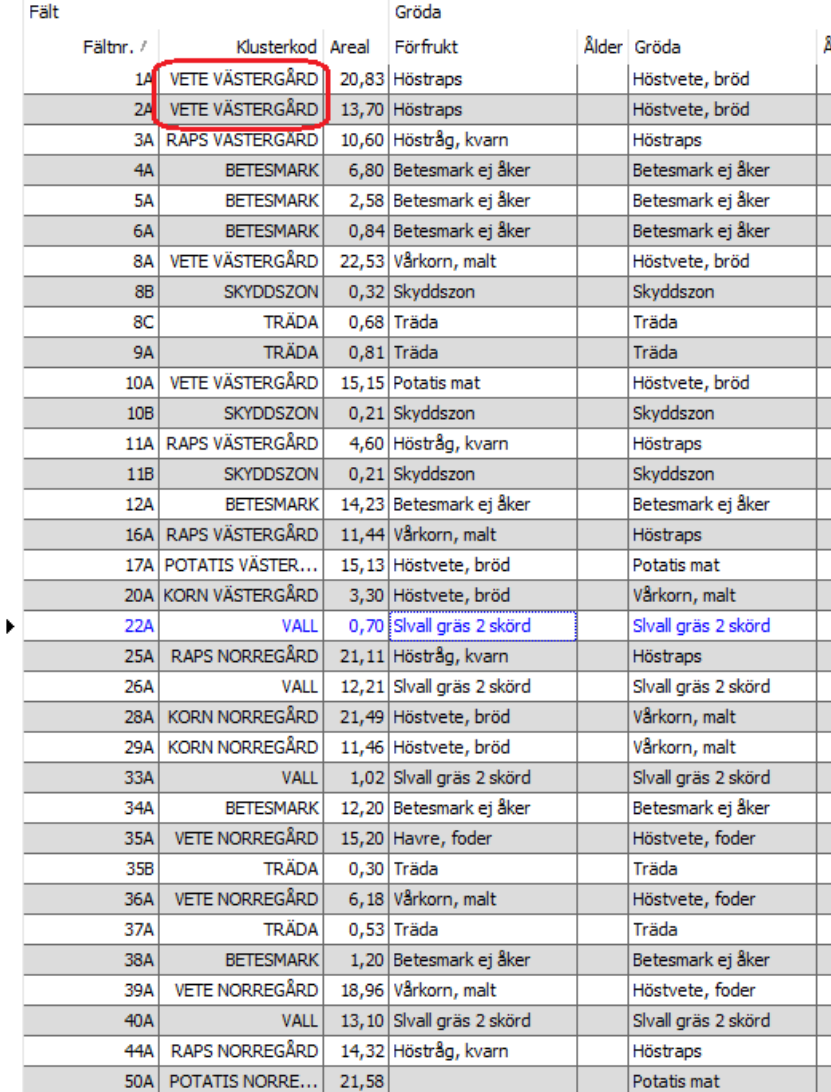

När Kluster väljs på fältkortet med visning **av Alla grödor** och klustervisning **Fält- och klusterkod**, grupperas alla fält med samma gröda och plats-angivelse

Behandlingar Kluster Gödselplan Växtskydd

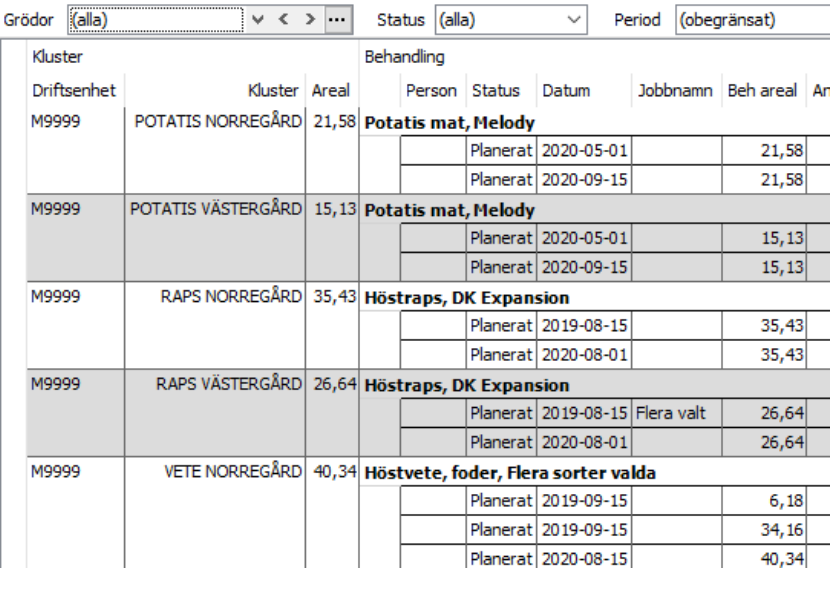